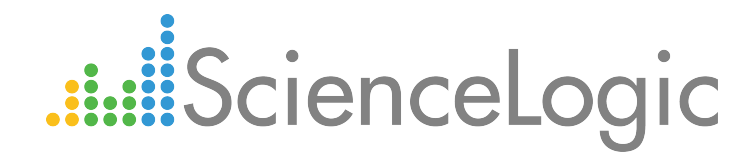

# Polycom Endpoint PowerPack Release Notes

Version 101

# Table of Contents

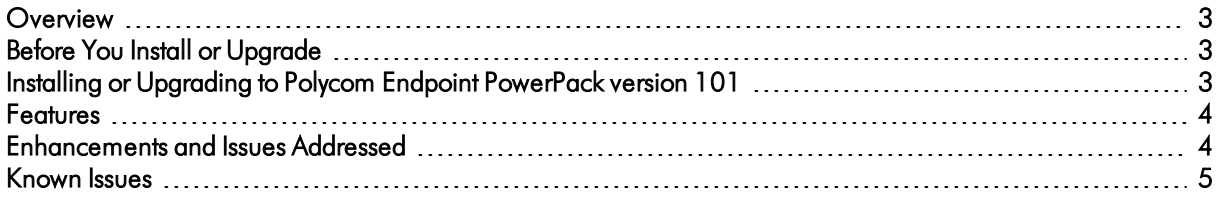

#### <span id="page-2-0"></span>**Overview**

Version 101 of the *Polycom Endpoint* PowerPack includes updates to several Dynamic Applications to address known issues.

- Minimum Required Platform Version: 7.8.0
- Support Status: GA

This document describes:

- <sup>l</sup> *Pre-install or [pre-upgrade](#page-2-1) information*
- <sup>l</sup> *The [installation](#page-2-3) and upgrade process for the PowerPack*
- <sup>l</sup> *The features [included](#page-3-0) in version 101*
- <sup>l</sup> *The [enhancements](#page-3-1) and issues addressed in version 101*
- <sup>l</sup> *The known issues that affect [version](#page-4-0) 101*

## <span id="page-2-1"></span>Before You Install or Upgrade

Ensure that you are running version 7.8.0 or later of the ScienceLogic platform before installing the *Polycom Endpoint* PowerPack version 101.

<span id="page-2-3"></span>NOTE: For details on upgrading the ScienceLogic platform, see the appropriate ScienceLogic Release Notes.

### <span id="page-2-2"></span>Installing or Upgrading to Polycom Endpoint PowerPack ve rsion 101

To install the *Polycom Endpoint* PowerPack for the first time or to upgrade from a previous version, perform the following steps:

TIP: By default, installing a new version of a PowerPack will overwrite all content in that PowerPack that has already been installed on the target system. You can use the *Enable Selective PowerPack Field* **Protection** setting in the **Behavior Settings** page (System > Settings > Behavior) to prevent the new version of the PowerPack from overwriting local changes for some commonly customized fields.

NOTE: If you are currently using the Dynamic Applications in the *Polycom Endpoint* PowerPack to monitor devices, collection errors might occur for one or two polling cycles during the installation of a new version. To prevent collection errors during an upgrade, you can optionally disable collection for monitored devices before performing the following steps and re-enable collection after the upgrade.

- 1. Familiarize yourself with the *[Known](#page-4-0) Issues* for this release.
- 2. See the *Before You Install or [Upgrade](#page-2-1)* section. If you have not done so already, upgrade your system to the 7.8.0 or later release.
- 3. Download version 101 of the *Polycom Endpoint* PowerPack from the Customer Portal to a local computer.
- 4. Go to the PowerPack Manager page (System > Manage > PowerPacks). Click the [Actions] menu and choose *Import PowerPack*. When prompted, import version 101 of the *Polycom Endpoint* PowerPack.
- 5. After importing the PowerPack, you will be prompted to install the PowerPack. Click the [Install] button to install the PowerPack.
- <span id="page-3-0"></span>6. See the manual *Monitoring Video Devices* for instructions on using the new PowerPack.

#### Features

*Polycom Endpoint* PowerPack version 101 includes the following features:

- Dynamic Applications (13) that collect information about Polycom endpoint devices
- Event Policies (150) that are triggered when Polycom endpoint devices meet certain status criteria
- Device Classes (5) for each type of Polycom endpoint device monitored
- <span id="page-3-1"></span>• Sample credentials (5) for discovering Polycom endpoint devices

### Enhancements and Issues Add ressed

The following enhancements and addressed issues are included in version 101 of the *Polycom Endpoint* PowerPack:

- Updated the "Polycom: Call Detail Records" Dynamic Application to retrieve accurate timezone information for call detail records.
- Updated the log messaging in the "Polycom GS: Call Quality" and "Polycom: Call Quality Statistics" Dynamic Applications to change "TX" and "RX" to "Tx" and "Rx" for all applicable alert object registries.
- Addressed an issue that was causing the "Polycom: Call Details Records" Dynamic Application to open web sessions that would not close after pulling data.
- <sup>l</sup> Ensured that the "Polycom GS: Peripheral Touch Controller Status" event/alert displays the controller status.

### <span id="page-4-0"></span>Known Issues

The following are known issues that affect version 101 of the *Polycom Endpoint* PowerPack that will be addressed in a future release:

- <sup>l</sup> For the Dynamic Applications in the *Polycom Endpoint* PowerPack to work properly, the aligned credential must have a *Timeout* value greater than 0 (zero).
- The time in the call detail records will be off by one hour during daylight saving time for U.S. Eastern and Mountain time zones when *Auto Adjust for Daylight Saving Time* is enabled on the Polycom device.

© 2003 - 2017, ScienceLogic, Inc.

All rights reserved.

#### LIMITATION OF LIABILITY AND GENERAL DISCLAIMER

ALL INFORMATION AVAILABLE IN THIS GUIDE IS PROVIDED "AS IS," WITHOUT WARRANTY OF ANY KIND, EITHER EXPRESS OR IMPLIED. SCIENCELOGIC™ AND ITS SUPPLIERS DISCLAIM ALL WARRANTIES, EXPRESS OR IMPLIED, INCLUDING, BUT NOT LIMITED TO, THE IMPLIED WARRANTIES OF MERCHANTABILITY, FITNESS FOR A PARTICULAR PURPOSE OR NON-INFRINGEMENT.

Although ScienceLogic™ has attempted to provide accurate information on this Site, information on this Site may contain inadvertent technical inaccuracies or typographical errors, and ScienceLogic™ assumes no responsibility for the accuracy of the information. Information may be changed or updated without notice. ScienceLogic™ may also make improvements and / or changes in the products or services described in this Site at any time without notice.

#### Copyrights and Trademarks

ScienceLogic, the ScienceLogic logo, and EM7 are trademarks of ScienceLogic, Inc. in the United States, other countries, or both.

Below is a list of trademarks and service marks that should be credited to ScienceLogic, Inc. The ® and ™ symbols reflect the trademark registration status in the U.S. Patent and Trademark Office and may not be appropriate for materials to be distributed outside the United States.

- ScienceLogic™
- EM7<sup>™</sup> and em7™
- Simplify IT™
- Dynamic Application™
- Relational Infrastructure Management™

The absence of a product or service name, slogan or logo from this list does not constitute a waiver of ScienceLogic's trademark or other intellectual property rights concerning that name, slogan, or logo.

Please note that laws concerning use of trademarks or product names vary by country. Always consult a local attorney for additional guidance.

#### **Other**

If any provision of this agreement shall be unlawful, void, or for any reason unenforceable, then that provision shall be deemed severable from this agreement and shall not affect the validity and enforceability of any remaining provisions. This is the entire agreement between the parties relating to the matters contained herein.

In the U.S. and other jurisdictions, trademark owners have a duty to police the use of their marks. Therefore, if you become aware of any improper use of ScienceLogic Trademarks, including infringement or counterfeiting by third parties, report them to Science Logic's legal department immediately. Report as much detail as possible about the misuse, including the name of the party, contact information, and copies or photographs of the potential misuse to: legal@sciencelogic.com

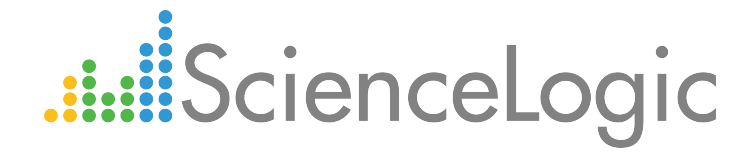

800-SCI-LOGIC (1-800-724-5644)

International: +1-703-354-1010